## **Thank You for purchasing Nine© !**

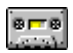

This file contains information how to install and uninstall the game.

## **To install game from Microsoft® Windows**™

1) If You want to install Nine**©** on your hard drive, run setup.exe.

2) If You want to run Nine**©** directly from CD, run nine.exe.

## **To uninstall game from disk**

simply delete whole Nine**©** home directory.

**Nine© home directory** must contain the following files:

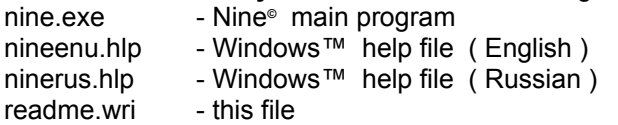